# *1.Назначение*

ZONT H**-**1 **-** это термостат, для дистанционного контроля и управления отопительным котлом. Настройка термостата и управление его работой осуществляется по каналу GSM связи и через интернет. Термостат в соответствии заданными параметрами автоматически регулирует работу котла в режиме нагрева так, чтобы в помещении сохранялась заданная температура. Термостат может контролировать техническое состояние котла и сигнализировать о неисправности при возникновении аварии или отключении напряжения питания.

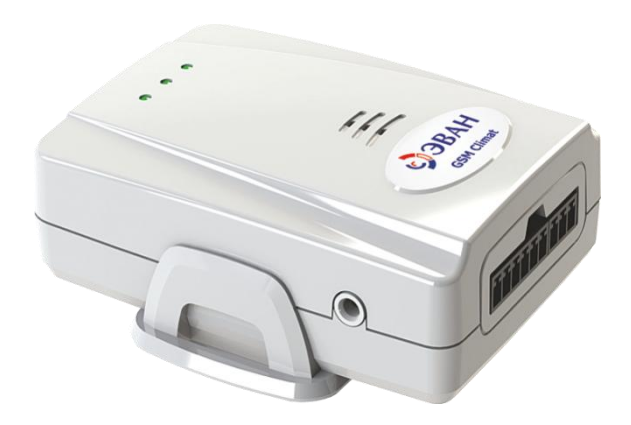

# *2. Функциональные возможности*

## **WEB-интерфейс**

- отображение текущего состояния котла и температуры в помещении;
- дистанционное управление режимами работы котла;
- мониторинг показаний подключенных термодатчиков за любой выбранный период времени;
- программирование недельного расписания работы котла;
- отображение информации от дополнительно установленных датчиков.

### **Оповещение о событиях**

- отклонении измеряемой температуры от заданных пороговых значений;
- аварии котла (при условии подключения термостата к аварийному выходу котла);
- неисправности термодатчиков
- переходе термостата в аварийный режим работы;
- пропадании напряжения питания (только при условии установки аккумулятора резервного питания);
- восстановлении напряжения питания (только при условии установки аккумулятора резервного питания);
- состоянии дополнительных охранных датчиков и извещателей (функция «Охранная сигнализация»).

## **Память событий**

- значения измеряемых температур за любой период времени;
- авария котла (дата и время обнаружения);
- пропадание/восстановление напряжения питания (дата и время);
- изменение режима работы котла и термостата (дата и время);
- выполненные команды управления;
- SMS-оповещения;
- дата обновления ПО;

## **Дистанционное обновление ПО**

- Обновление текущей версии прошивки термостата без его выключения и демонтажа.

# *3.Технические характеристики*

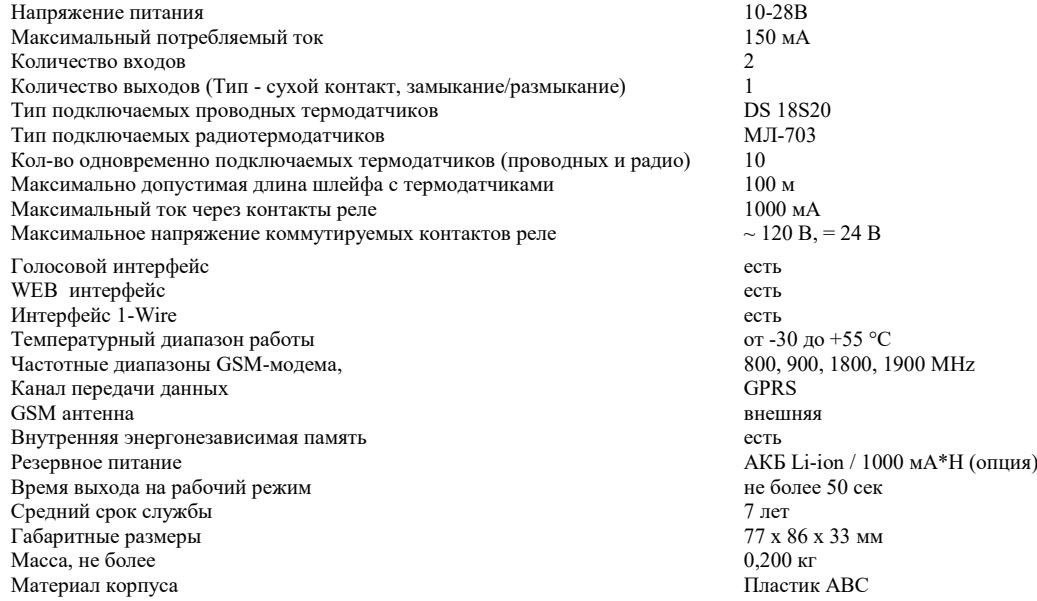

# *4.Комплект поставки*

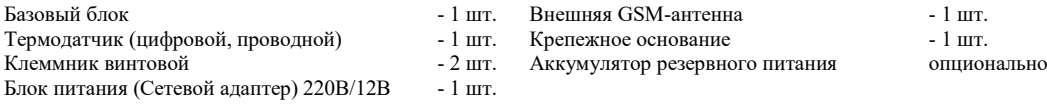

*Внимание! Устройство не комплектуется аккумулятором резервного питания* 

## *5.Подготовка термостата к работе*

- Откройте заднюю крышку прибора, под которой находятся: слот держателя SIM-карты и серийный номер термостата.

- Установите SIM-карту оператора сотовой связи, обеспечивающего устойчивый прием GSM сигнала. *Внимание!* 

*Перед установкой SIM-карты обязательно отключите запрос на ввод PIN кода;*

*Услуги GPRS/SMS/USSD/Голосовая связь должны быть подключены, а баланс лицевого счета быть больше нуля.* 

# *6. Регистрация в Интернет сервисе ZONT*

Подключите к термостату внешнюю GSM-антенну и сетевой адаптер. Включите сетевой адаптер в сеть 220В. Красный светодиод (наличия напряжения питания) загорится, а зеленый (GSM сети) начнет редко мигать.

### *Внимание!*

*Дождитесь постоянного свечения зеленого светодиода (регистрации устройства в сети) и только после этого приступайте к регистрации в Интернет-сервисе ZONT.* 

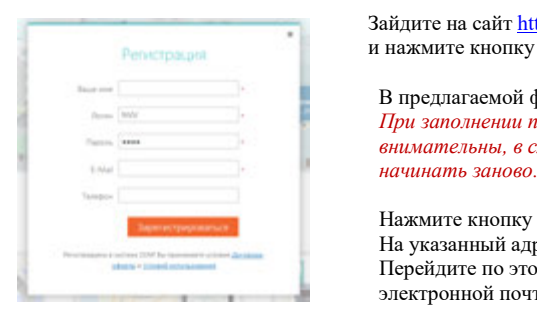

 Зайдите на сайт https://zont-online.ru/zont-h-1 и нажмите кнопку «**Регистрация**».

В предлагаемой форме заполните необходимые поля. *При заполнении поля с адресом электронной почты будьте внимательны, в случае ошибки процедуру регистрации придѐтся* 

### Нажмите кнопку «**Зарегистрироваться**»

 На указанный адрес электронной почты придѐт письмо со ссылкой. Перейдите по этой ссылке чтобы подтвердить свой адрес электронной почты.

После подтверждения адреса вы автоматически попадете на главную страницу сайта https://zont-online.ru Нажмите "Вход" и в появившемся диалоговом окне нажмите «Добавить»

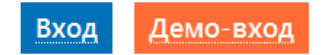

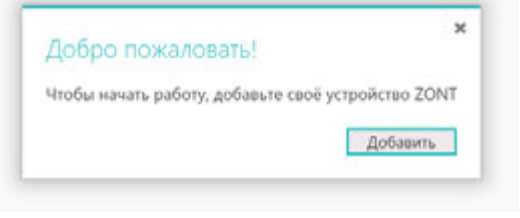

# *7. Добавление термостата в Интернет сервисе ZONT*

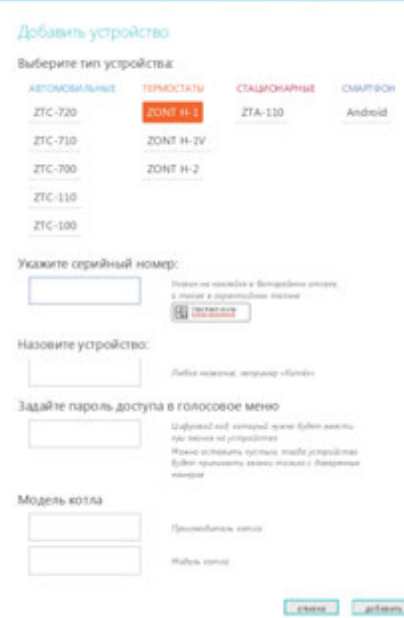

Укажите тип, модель добавляемого устройства и заполните все необходимые поля.

*Внимание! Данные поля чувствительны к регистру символов и не допускают лишних пробелов.* 

Если Вы хотите управлять термостатом при дозвоне с любых телефонов, а не только с тех, которые будут вами запрограммированы как доверенные, то придумайте и установите свой **Пароль доступа.** 

В этом случае при звонке со сторонних телефонов система будет сначала запрашивать ввод Пароля.

Если Пароль не вводить или он не был установлен, то система не допустит к управлению и выполнит сброс звонка.

Внимательно прочтите справочную информацию, чтобы получить полное представление об особенностях настройки термостата и правилах использования Интернет-сервиса.

## *8. Настройка GSM управления термостатом*

*Настройка доступна для всех устройств независимо от даты выпуска, если в них используется SIM карта Megafon. Если используется любая другая SIM карта, то настройка будет доступна только для устройств, выпущенных после 1.09.2015 г.*

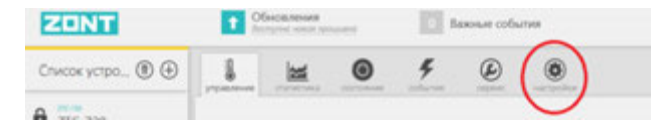

### Нажмите клавишу меню «**Настройки**»

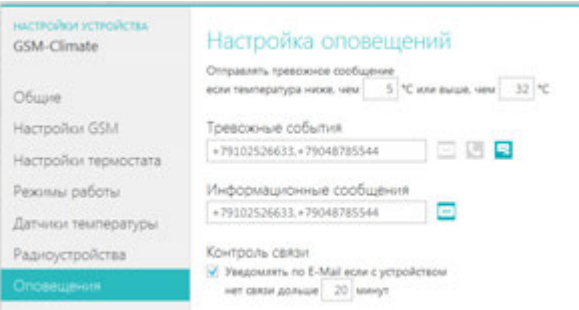

Откройте контекстное меню «**Оповещения**» и запрограммируйте номера доверенных телефонов, с которые будут доступны настройка и управление работой термостата, и на которые будут поступать оповещения об аварии котла, пропадании и восстановлении напряжения питания, а также другие события.

Это должен быть номер вашего телефона,

а также номера телефонов ваших доверенных лиц.

Всего может быть сохранено 5 номеров. Номера записывайте через запятую и без пробелов.

# *9. Назначение доверенных телефонных номеров и точки доступа с помощью SMS*

### *Настройка потребуется только для устройств до 1.09.2015 г.выпуска с SIM картой НЕ Megafon*

- **Если время с момента включения питания термостата не превысило 5 минут**, отправьте на номер его SIM карты, SMSкоманду: *xxxxxxxxxxxx Телефон=+7хххххххххх* где *xxxxxxxxxxxx*серийный номер термостата, а *+7хххххххххх* номер Вашего телефона

- **Если с момента включения питания термостата прошло 5 и более минут**, то обязательно выключите и повторно включите питание термостата, снова дождитесь регистрации в GSM-сети (зеленый светодиод на передней панели термостата постоянно горит) в и только потом отправьте данную SMS-команду.

#### *Пример SMS-команды: 305FE88406ED телефон=+79107954363*

- Дождитесь подтверждения выполнения команды в ответном SMS-сообщении: *номер телефона установлен*.

- **Настройте точку доступа GSM модема**. Для этого отправьте с этого же телефона вторую SMS-команду:

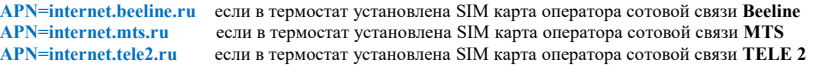

Точку доступа для SIM карт другого оператора связи уточните в службе технической поддержки этого оператора.

#### *Внимание!*

*У всех термостатов выпущенных после 1 сентября 2015 г. настройка точки доступа GSM модема выполняется автоматически.*

# *10. Схема подключения*

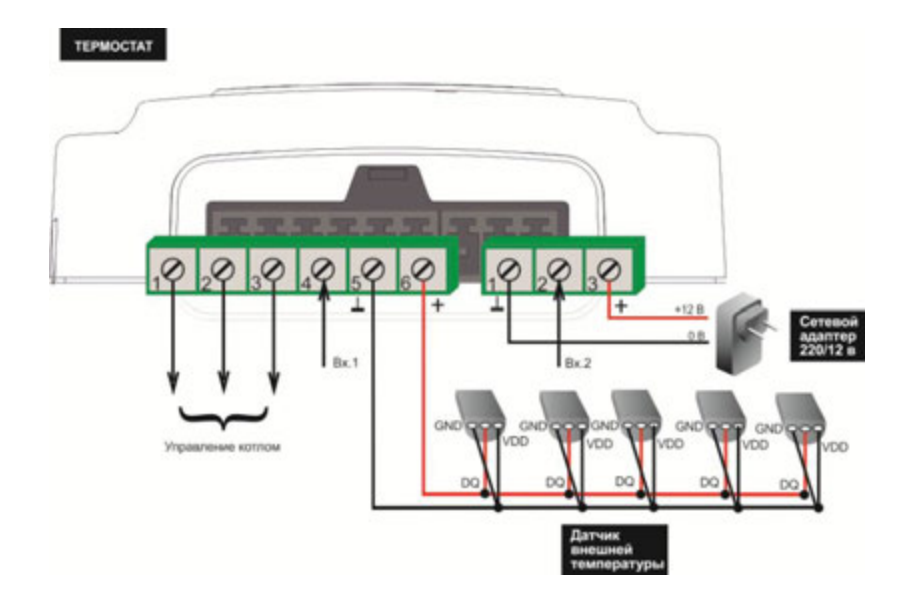

# *11. Входы, выходы и подключаемое оборудование*

### *11.1 Назначение входов и выходов*

### **Термодатчики (проводные)**

Подключается к *5 и 6 контактам 6-ти контактного разъема термостата* в соответствии с предлагаемой схемой. Одновременно может быть подключено до 10-ти шт. Удаленность последнего в шлейфе не более 100 м. Длинные ответвления от основного шлейфа могут привести к неработоспособности всех датчиков.

**Выход управления котлом** *1, 2 и 3 контакты 6-ти контактного разъема* термостата. Их необходимо подключить *к контактам котла, предназначенным для подключения комнатного термостата*.

**GSM-антенна** Подключается к отдельному входу и располагается в помещении таким образом, чтобы обеспечить максимально устойчивый прием GSM сигнала.

**Основное питание + 12В**  От сети 220В через блок питания (сетевой адаптер 220/12В) из комплекта поставки.

**Резервное питание + 3,7В**  От встраиваемого Li-ion аккумулятора. В комплект поставки не входит и приобретается дополнительно.

**Вход 1** *Аналоговый вход - контакт №4 6-ти контактного разъема.*  Предназначен для подключения: или *охранных датчиков*; или с*игнала «Авария котла»;* или *комнатного термостата* **Вход 2** *Цифровой вход - контакт №2 3-х контактного разъема.* Предназначен для подключения:

 или о*хранных датчиков;* или с*игнала «Авария котла»;* или *комнатного термостата;* или *Интерфейса OpenTherm* и *Радиомодуля МЛ-489.*

### *Важно!*

- *Нельзя одновременно на оба входа подключать сигналы от внешнего комнатного термостата или сигналы «Авария котла»*
- *Можно одновременно подключать на Вход 2 Интерфейс OpenTherm* и *Радиомодуль МЛ-489*

### *11.2 Подключаемое оборудование*

### - *Охранные датчики и извещатели*

Подключаются к одному входу и должны быть однотипные по способу подключения. Количество датчиков в шлейфе:

– ИКД, МКД и т.п. - не более 10-ти шт.;

– Извещателей протечки воды и утечки газа - не более 5-ти шт.

Максимальная удаленность последнего датчика в шлейфе – 100 м.

### - **С***игнал «Авария котла»*

 Для того, чтобы система информировала вас при возникновении аварии котла, необходимо подключить сигнал «Авария», формируемый котлом к одному из входов термостата. При замыкании входа термостата на землю, формируется оповещение об аварии котла. Варианты подключения см. п.17 настоящей Инструкции.

#### - *Комнатный термостат*.

Подключение комнатного термостата позволяет управлять котлом как дистанционно (через ZONT-H1) так и в ручную по командам от этого комнатного термостата. Выбор способа управления осуществляется через Интернет-сервис или СМС командой **«Режим ручной»**.

При работе от комнатного термостата сохраняется дистанционный мониторинг температур и все режимы оповещений (об аварии, пропадании / восстановлении питания, тревожных событиях и т.п.).

### - *Интерфейс OpenTherm.*

Это устройство обеспечивающее диагностику технического состояния и управление работой газового котла по протоколу OpenTherm.

Использование интерфейса OpenTherm значительно расширяет функциональные возможности системы, но для его применения сам котѐл должен иметь поддержку стандарта OpenTherm.

### - *Радиомодуль МЛ-489.*

Модуль для приема/передачи радиосигналов от беспроводных устройств, используемых совместно с термостатом. Сейчас это радиотермодатчики МЛ-703 и радиобрелоки ZONT-Home.

## *12. Подключение термостата к котлу*

Термостат ZONT подключается к контактам котла, предназначенным для подключения комнатного термостата.

Котлы разных производителей зачастую используют различную терминологию, но сам **принцип работы** обычно один и тот же:

*Для включения котла при использовании комнатного термостата требуется замкнуть две клеммы. На заводеиготовителе на эти клеммы устанавливается перемычка и если термостат не используется, то котел всегда*  *включен. При подключении комнатного термостата эту перемычку надо удалить и подключить данные клеммы котла к реле термостата* 

*Термостат ZONT имеет релейное управление и все, что он делает - это включает или выключает реле. По документации на подключаемый котел найдите клеммы для подключения внешнего термостата. Скорее всего, на ней будет перемычка. Чтобы убедиться, что это те самые клеммы попробуйте убрать перемычку - котел должен погаснут. При возвращении перемычки на место - котел должен включиться. Соблюдайте меры безопасности - на перемычках может быть напряжение 220В. Существуют котлы, в которых включение делается не замыканием, а размыканием клемм. В этом случае перемычки не будет.* 

*Существуют котлы, которые не имеют клемм для подключения внешнего термостата. Например, котлы с собственным выносным комнатным термостатом, работающим по двухпроводной компьютерной шине. В этом случае подключение термостата ZONT невозможно.* 

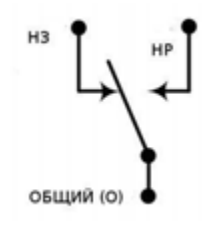

*.* 

Для управления котлом термостат ZONT имеет на 1, 2 и 3 выходе 6-ти контактного разъема контакты встроенного реле. Контакты имеют обозначение "ОБЩИЙ", "НЗ" и "НР". К котлу надо подключить два из трех контактов.

Термостат при эксплуатации может иметь три различных состояния:

- выключен (обесточен, нет питания);
- работает в режиме нагрева;
- выключен (остывает).

**Управление контактами выходного реле** *(Для термостатов, изготовленных с марта 2016 г. по н.в.)*

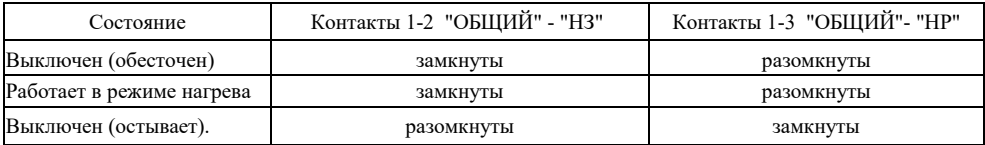

 *Если котел включается замыканием контактов, то надо использовать клеммы 1-2. Если котел включается размыканием контактов, то надо использовать клеммы 1-3*

### **Управление контактами выходного реле** *(Для термостатов, изготовленных до 1 марта 2016 г.)*

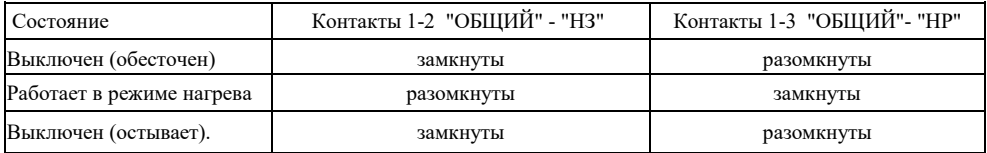

 *Если котел включается замыканием контактов, то надо использовать клеммы 1-3. Если котел включается размыканием контактов, то надо использовать клеммы 1-2*

## *13. Первое включение и начало работы*

После регистрации термостата в Интернет-сервисе ZONT и назначения доверенных номеров подключите термостат по рекомендуемой схеме. Включите сетевой адаптер в сеть 220В. На лицевой панели светодиоды индикации отображают состояние термостата:

 **Красный светодиод** - светится при наличии напряжения питания;

 **Зеленый светодиод** - индицирует наличие GSM сигнала и подключения к Серверу:

- кратковременная однократная вспышка GSM сигнал отсутствует;
- кратковременная серия вспышек GSM сигнал есть, подключения к Серверу нет;
- постоянно светится с кратковременными гашениями подключение к Серверу есть.

**Желтый светодиод -** индицирует работу котла в режиме нагрева.

Внимание! По умолчанию в термостате установлен режим «Антизаморозка», т.е. поддержание минимальной заданной температуры, которая равна +5˚

### *14. Алгоритм работы термостата*

Термостат измеряет температуру в помещении с помощью подключенного термодатчика и включает или выключает выходное реле, управляя работой котла в режиме нагрева таким образом, чтобы температура внутри помещения соответствовала заданному значению.

К термостату можно одновременно подключить 10 термодатчиков. Датчик, показания которого используются для управления работой котла, является основным. К нему в резерв можно назначить еще один датчик. Тогда при неисправности основного, термостат автоматически перейдет на работу с резервным, а не уйдет в аварийный режим. Информация с остальных термодатчиков используется только для общего мониторинга температуры.

### *14.1. Основные режимы работы термостата*

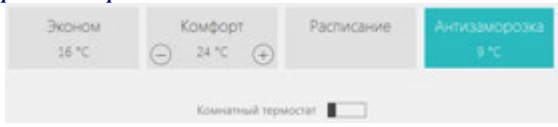

- **Эконом** поддержание заданной фиксированной температуры **t1**.
- 
- **Комфорт** поддержание заданной фиксированной температуры **t2**.
- **Расписание** поддержание температуры в помещении в соответствии с заданным расписанием.
- **Антизаморозка** режим поддержания минимальной заданной температуры **t3** (по умолчанию +5˚).

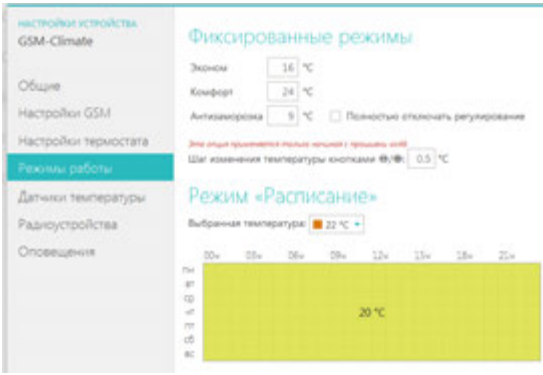

**Выключен** - полное выключение котла

Режим доступен если во время настройки выбрать вариант «Полностью отключить регулирование». В этом случае не будет режима «Антизаморозка».

> **Авария** - режим работы при неисправности термодатчика.

Котѐл будет включаться и выключаться на отопление с равными промежутками времени (15 мин. вкл. / 15 мин. выкл.). При устранении неисправности термодатчика, термостат автоматически вернется в ранее заданный режим работы.

Если в конфигурацию включен резервный термодатчик, то при неисправности основного будет выполнен автоматический переход на работу с ним, а если резервный термодатчик не назначен или отсутствует – включится режим «Авария»

### *14.2. Дополнительный режим работы термостата*

 **Комнатный термостат** - поддержание заданной фиксированной температуры **t4** по командам от дополнительно подключаемого комнатного термостата.

#### *Внимание!*

*При включении термостата в этот режим, основные режимы становятся недоступны.* 

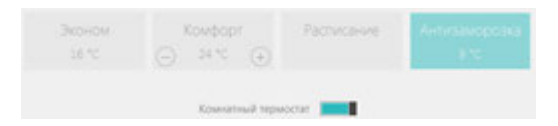

При выключении режима «Комнатный термостат» включается прерванный основной режим работы.

# *15. Настройка термостата*

Последовательно выполните все настройки, заполнив поля вкладок главного меню Интернет-сервиса ZONT:

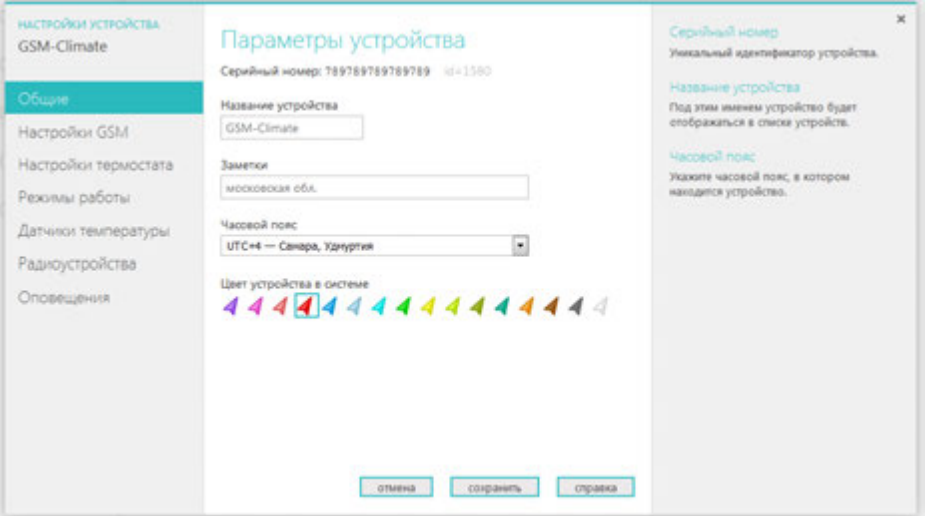

Подсказки по выполняемым настройкам находятся в правой части контекстного меню.

котла и режимов

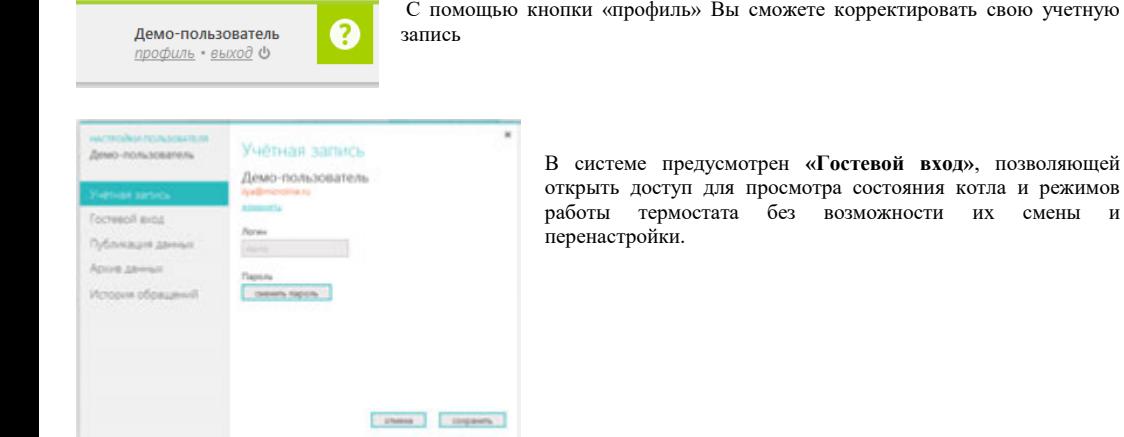

## *16. Управление термостатом*

Управлять термостатом можно через Интернет-сервис ZONT, Мобильное приложение ZONT для Android и iOS устройств, а также при дозвоне с мобильного телефона (или обычного по паролю) или SMS командами.

### *16.1. Управление через интернет сервис и мобильное приложение*

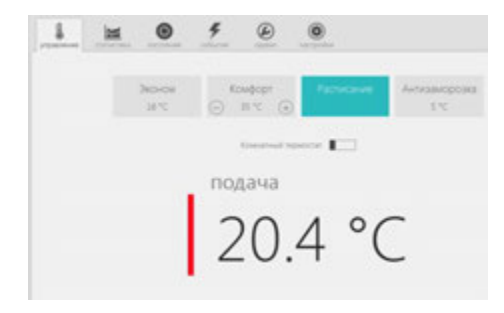

Контекстное меню «**Управление**»

Выбор режима работы термостата и заданной температуры

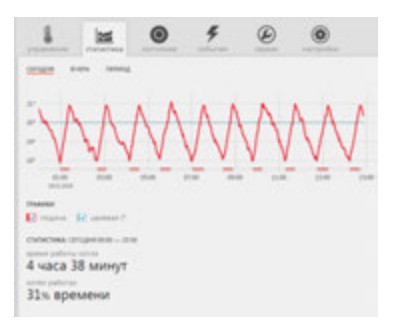

Контекстное меню «**Статистика**»

Графики работы котла и основные параметры его работы

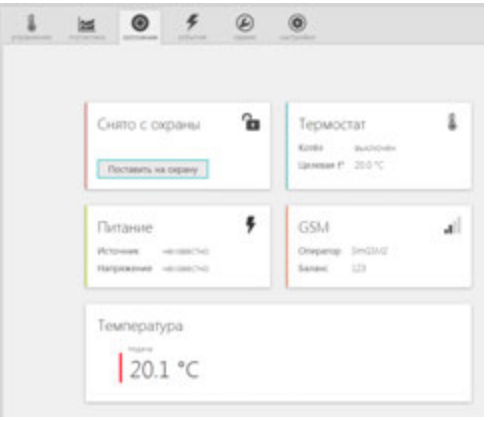

Контекстное меню «**Состояние**»

Информация о работе котла, текущей температуре, состоянии GSM связи, балансе средств на sim карте, режиме питания.

Меню управления функцией «GSM –сигнализация»

### Контекстное меню «**События**» Контекстное меню «**Сервис**»

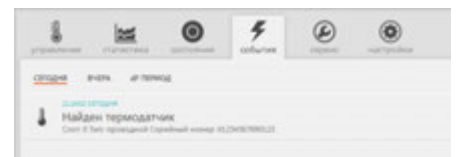

Журнал событий, команд и оповешений и информация о текущей и актуальной версии ПО

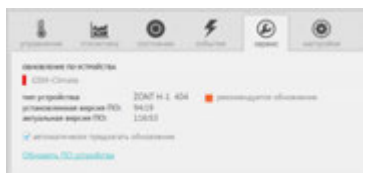

### *16.2. Управление с телефона при дозвоне на голосовое меню*

Голосовое меню предназначено для получения информации о текущем режиме работы термостата, измеряемой температуре, контроля исправности котла и термодатчиков, а также позволяет удаленно управлять режимами работы термостата. Для доступа в голосовое меню необходимо позвонить с доверенного телефонного номера или другого номера с указанием пароля доступа, на телефонный номер SIM-карты термостата.

### **Структура голосового меню**

- **Режим Комфорт** клавиша **1** телефона
- **Режим Расписание** клавиша 2 телефона<br>**Режим Эконом** клавиша 3 телефона
- **Режим Эконом** клавиша **3** телефона
- Чтобы узнать **баланс SIM-карты** нажмите клавишу **5**
- Чтобы прослушать **справку** нажмите клавишу **\*** (звездочка)
- Чтобы **повторно** прослушать информацию нажмите клавишу **#** (решетка)

### *16.3. Управление SMS-командами*

Управление термостатом возможно SMS-командами с доверенных телефонных номеров или прочих номеров по паролю. При получении команды система формирует ответное SMS сообщение (не более 48 символов) с результатом выполнения команды.

*Для отправки SMS команд с телефонных номеров, не входящих в список доверенных, требуется в начале текста сообщения ввести пароль доступа и через пробел команду. Регистр клавиатуры при вводе не учитывается.*

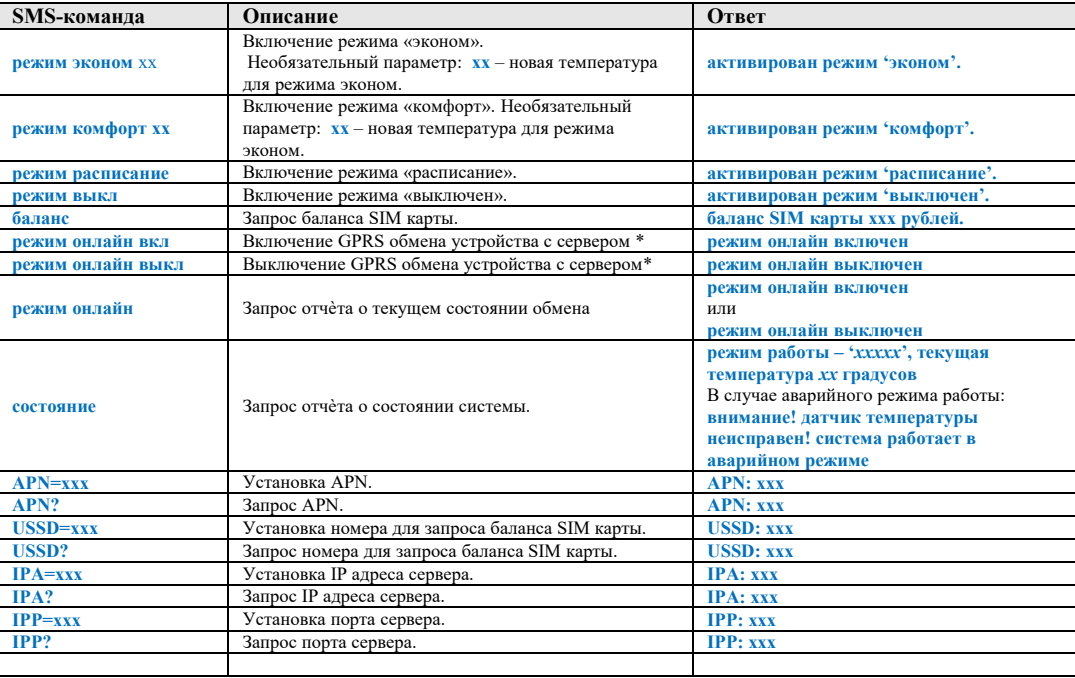

![](_page_23_Picture_225.jpeg)

\* Выключение GPRS обмена устройства с сервером включает такой режим работы термостата, при котором невозможно управлять работой котла и контролировать его состояние через WEB-интерфейс и мобильные приложения, но можно управлять им с помощью СМС команд и дозвоном на голосовое меню. При любом событии, охваченном системой контроля (выходе температуры за допустимые пределы, аварии котла и т.п.) оповещение будет происходить дозвоном и через СМС сообщения.

### **Примеры:**

1. Отправка SMS-команды для включение режима «Эконом» с новой температурой 18 градусов с доверенного телефонного номера:

### *Режим эконом 18*

2. Отправка SMS-команды для включение режима «Эконом» с новой температурой 18 градусов с телефонного номера не входящего в список доверенных:

*ххх Режим эконом 18 ,* где *ххх* - пароль доступа.

# *17. Система оповещений о тревожных событиях*

Настройка вида и способа оповещений, формируемых термостатом при различных событиях, выполняется через интернет-сервис ZONT.

![](_page_24_Picture_32.jpeg)

![](_page_24_Picture_4.jpeg)

 Зафиксировав событие, термостат формирует и отправляет на запрограммированные телефонные номера информационное SMS сообщение, а также отображает эту информацию во вкладке «Важные события»

### *17.1 Пропадание и восстановление напряжения питания (сети)*

Система информирует о пропадании и восстановлении напряжения питания только если в термостат вставлен Liion аккумулятор резервного питания (тип BL-5C). Аккумулятор в комплект поставки не входит, его нужно приобрести самостоятельно.

*Внимание! При питании от резервного аккумулятора, термостат котлом не управляет.* 

### *17.2 Отклонение измеряемой температуры от заданных пороговых значений*

К термостату может быть одновременно подключено до 10-ти термодатчиков, соответственно у вас есть возможность контролировать температуру воздуха как внутри помещения, так и снаружи, температуру теплоносителя в системе отопления и т.д. Для каждого из датчиков вы можете задать пороговые значения, при выходе за пределы которых будет формироваться тревожное оповещение.

### *17.3 Переход термостата в аварийный режим работы*

Термостат управляет котлом по температуре, измеряемой термодатчиком, который вы выбрали в качестве основного. При его неисправности, термостат автоматически перейдет на работу с резервным, а если таковой не назначен или отсутствует – перейдет в аварийный режим работы.

## *18. Оповещение при аварии котла*

Для того, чтобы система информировала вас при возникновении аварии котла, необходимо подключить сигнал «Авария», формируемый котлом к одному из входов термостата. При замыкании входа термостата на землю, формируется оповещение об аварии котла.

#### Возможные схемы подключения:

![](_page_26_Figure_2.jpeg)

Сигнал «Авария» - переменное напряжение 220В. Необходимо подключение к термостату через адаптер 220/5В. В комплект поставки не входит и приобретается отдельно.

![](_page_26_Figure_4.jpeg)

Выходной контакт аварийного разъема подключаемого котла имеет тип «сухой контакт». Допускается прямое подключение к входу термостата.

![](_page_26_Figure_6.jpeg)

Сигнал «Авария» - напряжение ? В. Необходимо подключение к термостату через соответствующее реле

# *19. Функция «Охранная сигнализация»*

Чтобы использовать термостат в качестве охранной сигнализации необходимо подключить к его входу охранные датчики и извещатели и выполнить настройки контекстного меню «**Настройка входов**». Подключаемые к одному входу датчики должны быть однотипные по способу подключения. Их количество в

шлейфе не может быть более 10-ти шт.(извещателей протечки воды и утечки газа - не более 5-ти шт.), а максимальная удаленность последнего датчика в шлейфе – 100 м.

Схемы для подключения разных датчиков приведены в справке по данному меню.

![](_page_27_Figure_5.jpeg)

### *Особенности подключения*

Датчики движения подключается нормальнозамкнутыми контактами на минус. Датчик протечки питается от шлейфа напряжением 3.3V и срабатывает при проседании напряжения ниже 2.4V. Датчик утечки газа срабатывает при размыкании нормально-замкнутой на землю цепи. Тревожная кнопка подключается нормальноразомкнутыми контактами на землю.

### *Варианты настройки входов*

- "не используется" - следует выбрать, если охранный датчик не подключен. Иначе можно получить сигнал ложной тревоги.

- "датчик движения с задержкой" - срабатывает при размыкании цепи. При этом задержка 30 секунд. Формируется сообщение "обнаружено движение"

- "датчик движения без задержки" срабатывает при размыкании цепи. Формируется сообщение "обнаружено движение"
- "датчик протечки воды" срабатывает при напряжении меньше 2.4В. Формируется сообщение "обнаружено протекание воды"
- "датчик утечки газа" срабатывает при размыкании цепи на землю. Формируется сообщение "утечка газа".
- "тревожная кнопка" срабатывает при замыкании на землю
- "датчик замыкания на минус" срабатывает при замыкании на землю
- "датчик размыкания минуса" срабатывает при размыкании цепи на землю

## *Управление режимом охраны*

![](_page_28_Figure_8.jpeg)

Управление режимом охраны возможно из контекстного меню "Состояние" Интернет-сервиса или Мобильного приложения, с помощью SMS команд, а также с радиобрелока ZONT Home (приобретается отдельно).

Кнопка "Охрана" в контекстном меню отображается только для вариантов подключения:

- "датчик движения",
- "датчик движения с задержкой",
- "датчик замыкания на минус",
- "датчик размыкания минуса".

Для других вариантов подключения кнопка управления режимом

"Охрана" отсутствует, то есть считается, что вход постоянно активный.

В случае срабатывания подключенного к термостату охранного датчика или извещателя, формируется тревожное сообщение, которое будет доставлено вам выбранным при настройке способом.

# *20. Подключение радиотермодатчика*

Беспроводные радиотермодатчики будут передавать информацию об измеренной температуре на термостат только при условии подключения к нему Радиомодуля МЛ-489:

![](_page_29_Picture_71.jpeg)

![](_page_29_Picture_4.jpeg)

Для регистрации радиотермодатчиков предназначено контекстное меню «Радиоустройства».

![](_page_29_Picture_72.jpeg)

Откройте корпус регистрируемого радиотермодатчика и разместите его рядом с радиомодулем.

*В течении 3-х минут вы должны выполнить процедуру регистрации.* 

 Для этого сначала нажмите кнопку «Добавить устройства», а затем нажмите и удерживайте кнопку на корпусе радиотермодатчика до загорания светодиода на его плате.

![](_page_30_Picture_1.jpeg)

me throughout of through them. Назначение датчиков Account & 1.danuar 1.056 (b) (a) Percentagene Ofense Personalize participations of the extra product Ξ Teachership instructor **The extension of the** × Harmonics temperature Pennsy palory Латчанск - Honora prove *<u>PERMIT</u>* **DOMESTIC:** Pasocrasheras 26.6 °C **Barnet II** Harrochur GSM constraint season sampled rents account come **Table** 40 m *INSERTHENECE* Crossuaux Countrans *<u>International</u>* **Grand** 25.4 °C **Robert** veranized receive personal reares canalized scient 1. sales:  $16.74$ **MASSAS** ment **CEREMON** repares Зарегистрированный радиотермодатчик должен появится в меню радиоустройств.

Откройте контекстное меню «Датчики температуры», выберите цвет отображения данного датчика в системе, дайте ему название и задайте температурные пороги.

# *21. Подключение радиобрелока ZONT Home*

Беспроводной радиобрелок предназначен для управления режимом охраны при использовании функции «Охранная сигнализация». Для его применения обязательно подключение к термостату Радиомодуля МЛ-489. Назначение контактов для подключения радиомодуля такое же как в п. 20 настоящей Инструкции.

Для регистрации радиобрелока откройте контекстное меню «Радиоустройства»

![](_page_31_Picture_82.jpeg)

![](_page_31_Picture_5.jpeg)

Разместите регистрируемый радиобрелок рядом с радиомодулем.

*В течении 3-х минут вы должны выполнить процедуру регистрации.* 

 Для этого сначала нажмите кнопку «Добавить устройства», а затем одновременно нажмите и удерживайте в нажатом положении обе кнопки включения и выключения режима охраны (изображение открытого и закрытого замка). Об успешной регистрации свидетельствует кратковременное (~ 1 сек.) загорание светодиода на корпусе брелока.

Зарегистрированные радиобрелоки должны появиться в меню радиоустройств.

## *22. Режим ПЗА (Только для термостатов с версией прошивки ПО 122:74 и выше)*

### *22.1. Погодозависимая автоматика для релейного управления котлом*

Очевидно, что чем холоднее на улице, тем большая мощность ожидается от котла. Идея ПЗА в том, что котел учитывает уличную температуру. Достоинства ПЗА в том, что температура радиаторов системы отопления всегда постоянна, без всплесков. Экономится топливо и ресурс котла.

Основой алгоритма ПЗА является использование определенных заранее вычисленных кривых, которые связывают температуру вне дома и температуру теплоносителя. Выбор нужной зависимости делается эмпирически, на основании испытаний. Надо помнить, что дом имеет большую тепловую инерцию, и результат выбора может быть ясен только через сутки. Если выясняется, что дом недогрет, то выбираем более крутую кривую и наоборот. Кривые заданы для целевой температуры 20°. Если задана другая температура, то выбранная кривая сдвигается.

Практика показывает, что только одной зависимости температуры теплоносителя от уличной температуры недостаточно. Например, помещение может нагреваться солнцем или охлаждаться открытой форточкой. Может пустовать или быть заполнено людьми и так далее. Поэтому, алгоритм ПЗА работает несколько сложнее. Выбирается такая кривая ПЗА, чтобы ее точно хватило на нагрев помещения. То есть с запасом по желаемой температуре. Далее, когда температура в помещении близка к заданной, вступает в работу обычный алгоритм поддержания комнатной температуры. При этом вычисленная по кривой ПЗА температура теплоносителя становится максимальным значением, верхним порогом. Работа по поддержанию комнатной температуры сводится к включению и выключению котла, но с учетом, что максимальная температура теплоносителя не превышает вычисленную по ПЗА.

Режим ПЗА – фоновый и работает со всеми другими режимами термостата.

Для того, чтобы начать использовать ПЗА, надо правильно назначить четыре датчика в контекстном меню "Датчики температуры", раздел "Назначение датчиков":

**1-ый датчик "Температура теплоносителя"** - должен быть хорошо закреплен на трубе с теплоносителем. Следует обеспечить хороший тепловой контакт с трубой и хорошую теплоизоляцию от окружающего воздуха; **2-ой датчик "Регулирование"** - размещается в помещении, температура в котором принимается основной для регулирования работы котла;

**3-ий датчик "Резервное регулирование"** - резервный. Если 2-ой датчик "Регулирование" выходит из строя, то по нему ведется регулирование;

**4-ый датчик "Температура снаружи"** - должен измерять температуру вне дома. Желательно, чтобы он был с северной стороны, в тени, защищенный от осадков и удаленный от источников тепла.

Для включения режима ПЗА в контекстном меню "Настройки" -> "Погодозависимая автоматика" надо перевести ползунок включения вправо и выбрать одну из предлагаемых кривых. Выбор кривой достаточно ответственная и сложная процедура, лучше проконсультироваться со специалистом. Из-за большой тепловой инерционности дома результат может проявиться через много часов.

### *22.2. Погодозависимая автоматика для управления котлом по Интерфейсу OpenTherm*

Так как котел с OT имеет собственный датчик теплоносителя, то не нужно подключать еще один к термостату. Алгоритм работы ПЗА в этом случае отличается тем, что вместо релейного переключения котел будет получать вычисленную температуру теплоносителя от термостата и реализовывать ее модуляцией горелки.

*Внимание! Если котел не может реализовать заданную температуру теплоносителя, то он будет включаться и выключаться (тактовать).* 

Для того, чтобы начать использовать ПЗА с Интерфейсом OpenTherm, надо правильно назначить три датчика в контекстном меню "Датчики температуры", раздел "Назначение датчиков":

**1-ой датчик "Регулирование"** - размещается в помещении, температура в котором принимается основной для регулирования работы котла;

**2-ий датчик "Резервное регулирование"** - резервный. Если 2-ой датчик "Регулирование" выходит из строя, то по нему ведется регулирование;

**3-ый датчик "Температура снаружи"** - должен измерять температуру вне дома. Желательно, чтобы он был с северной стороны, в тени, защищенный от осадков и удаленный от источников тепла.

### *Внимание!*

*Режим ПЗА не может быть использован совместно со штатным режимом ПЗА котла.* 

## *23. Ресурс и гарантийный срок эксплуатации*

Срок службы термостата ZONT H**-**1 7 лет при соблюдении потребителем требований действующей эксплуатационной документации.

Гарантийный срок эксплуатации - 12 месяцев со дня продажи.

Гарантия действительна при наличии заполненного гарантийного талона в котором указаны дата продажи изделия, наименование и печать организации-продавца, подпись покупателя. Гарантийный талон с исправлениями считается недействительным.

В течение гарантийного срока владелец имеет право на бесплатный ремонт изделия при наличии неисправностей, являющихся следствием заводских дефектов.

Производитель снимает с себя ответственность за возможный вред, прямо или косвенно нанесенный его продукцией людям, домашним животным и имуществу в случае, если это произошло в результате несоблюдения

правил и условий установки и эксплуатации изделия, неосторожных или умышленных действий потребителя или третьих лиц.

### **Претензии по качеству не принимаются и гарантийный ремонт не производится в следующих случаях:**

- Без предъявления правильно заполненного гарантийного талона и кассового чека;
- При несоблюдении потребителем требований инструкции на изделие и использовании изделия не по назначению;

- При наличии механических повреждений изделия (разрушении корпуса, обрыва или замыкания проводов), вызванных неправильной эксплуатацией, транспортировкой, хранением, воздействием агрессивной среды, высоких температур, а также попаданием внутрь изделия инородных предметов;

- В случае самостоятельного ремонта изделия владельцем или третьими лицами, изменения конструкции и электрической схемы, нарушении гарантийных пломб.

## *24. Условия эксплуатации и хранения*

Термостат допускается транспортировать в транспортной таре всеми видами крытых наземных и водных транспортных средств (в железнодорожных вагонах, контейнерах, закрытых автомашинах, трюмах и т.д.) в соответствии с правилами перевозки грузов, действующих на каждом виде транспорта.

Условия транспортирования - группа II по ГОСТ 15150 – 69 с ограничением воздействия пониженной температуры до минус 40 ° С.

Условия хранения на складах поставщика и потребителя - группа II по ГОСТ 15150 – 69 с ограничением воздействия пониженной температуры до минус 40 ° С.

# *25. Изготовитель*

## **ООО «НПО Микро Лайн»**

Россия, 607600, Нижегородская обл., Богородский р-н, п.Кудьма, Кудьминская промышленная зона, тер. 2 Тел/факс: (831) 220-76-76, Служба технической поддержки 8-800-700-37-43